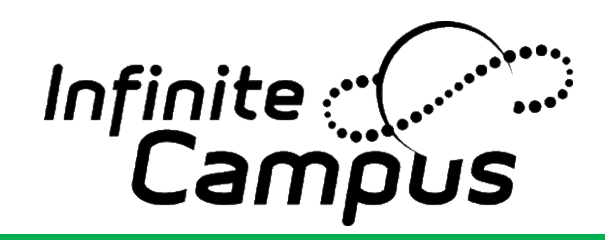

# Technology Access For Families

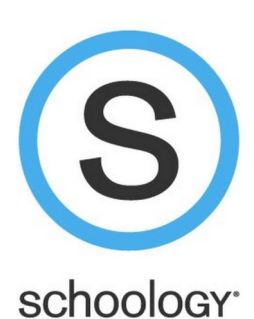

## *Used For*

**Put Me On The Fridge**

Put Me On The

Fridge

- **Bus Schedule**
- **Class Schedule**
- **Locker Information**
- **Paying for School Meals and Fees**
- **Signing School Forms**
- **Viewing Attendance**
- **Applying for Free and Reduced Meal Benefits**
- Changing household information (i.e. address, phone number, etc.), viewing health information, student number, lunch pin, school documents, and standardized test results.

**Parent/Guardian Access** *tinyurl.com/campustcaparent*

New families your username and password were sent via email, search in your email for 'New Infinite Campus Parent Portal Setup'. Returning families use the same login from last year. Passwords can be reset on the login page.

#### **Student Access** *tinyurl.com/campustcastudent*

Click on 'Sign In With School Email Account' and use your school email and school email password.

## *Used For*

- **Most Up-To-Date Class Grades**
- **Viewing Past and Current Class Work**
- **Viewing and Completing Missing Class Work and Homework**

#### **Parent/Guardian Access** *app.schoology.com*

New families your username and password will be sent via email, search in your email for 'Reminder: Your Schoology Login Information.' Returning families use the same login from last year.

**Student Access** *tinyurl.com/schoologytcastudent*

Sign in with your school email and school email password.

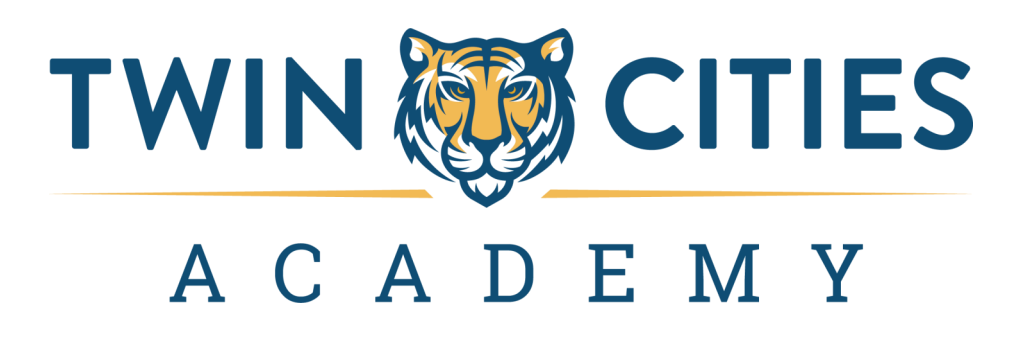

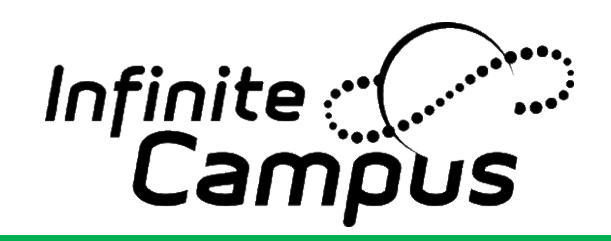

Acceso a la Tecnología para las Familias

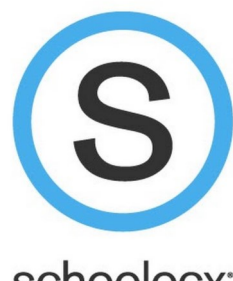

## schoology<sup>®</sup>

## *Usado Para*

La Nevera

 $\mathbf{E}$ 

onme

 $\overline{\mathbf{a}}$ 

- Horario de autobuses
- Horario de clases
- Información del casillero
- Pagar las comidas cuotas escolares
- Firmar formularios escolares
- Visualización de asistencia
- Solicite beneficios de comida gratis

## oa precio reducido

 Cambiar la información del hogar (es decir, dirección, número de teléfono, etc.) Ver información de salud, número de estudiante, pin de almuerzo, documentos escolares y resultados de pruebas estandarizadas.

# **Acceso Para Padres/Guardiana** *tinyurl.com/campustcaparent* **Ponme En La Nevera**

Nuevas familias, su nombre de usuario y contraseña fueron enviados por correo electrónico, busque en su correo electrónico 'New Infinite Campus Parent Portal Setup.' Las familias que regresan usan el mismo inicio de sesión del año pasado. Las contraseñas se pueden restablecer en la página de inicio de sesión.

#### **Acceso de Estudiantes** *tinyurl.com/campustcastudent*

Haga clic en iniciar sesión con la cuenta de correo electrónico de la escuela y use el correo electrónico de su escuela y la contraseña del correo electrónico de la escuela para iniciar sesión.

## *Usado Para*

- Calificaciones de clase más actualizadas
- Ver el trabajo de clase pasado y actual
- Ver y completar el trabajo de clase y las tarea faltantes

#### **Acceso Para Padres/ Guardiana** *app.schoology.com*

A las familias nuevas su nombre de usuario y contraseña se les enviará por correo electrónico; busque en su correo electrónico 'Reminder: Your Schoology Login Information.' Las Familias que regresan utilizan el mismo inicio de sesión del año pasado.

#### **Acceso de Estudiantes** *tinyurl.com/schoologytcastudent*

Inicie sesión con el correo electrónico de su escuela y la contraseña de correo electrónico de su escuela.

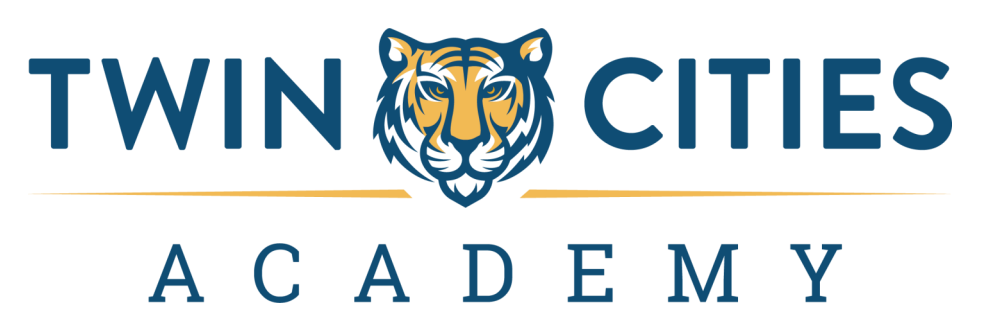

Necesitas Ayuda? Envie un correo electrónico a jhughes@twincitiesacademy.org o llame al 651-205 -4797 x131